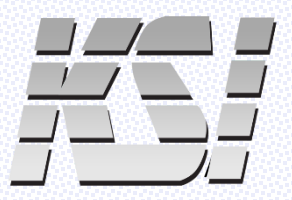

# **KSI-1801W SX PAIRING INSTRUCTIONS**

## HOW TO PAIR YOUR WIRELESS KSI-1801W SX KEYBOARD

### PAIR VIA RADIO FREQUENCY

- Plug the included RF dongle into an available Type A USB port on your computer
- Press and hold Fn + R on the keyboard The two left LEDs will flash once, pause, then flash for several seconds before turning off
- RF pairing will display in Windows 11 Settings > Devices > Bluetooth & devices
- RF is now paired, and the keyboard is ready for wireless input

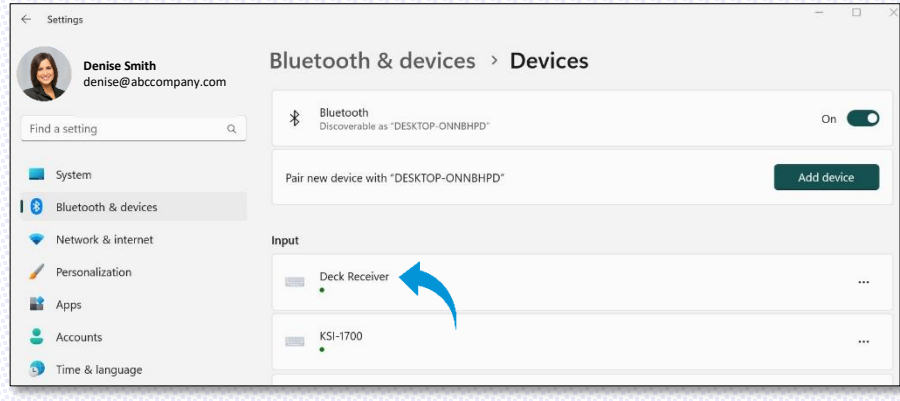

#### **PAIR VIA BLUETOOTH**

- Press and hold Fn + B on the keyboard to invoke pairing mode for Bluetooth The two right LEDs will flash once, pause, then flash three times
- Go to Windows 11 Settings > Bluetooth & devices > Add device
- Click "Add device"

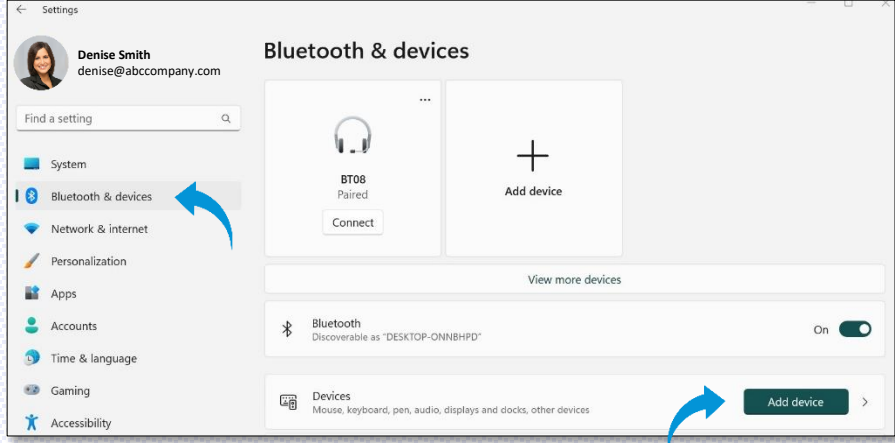

## **PAIR VIA BLUETOOTH - continued**

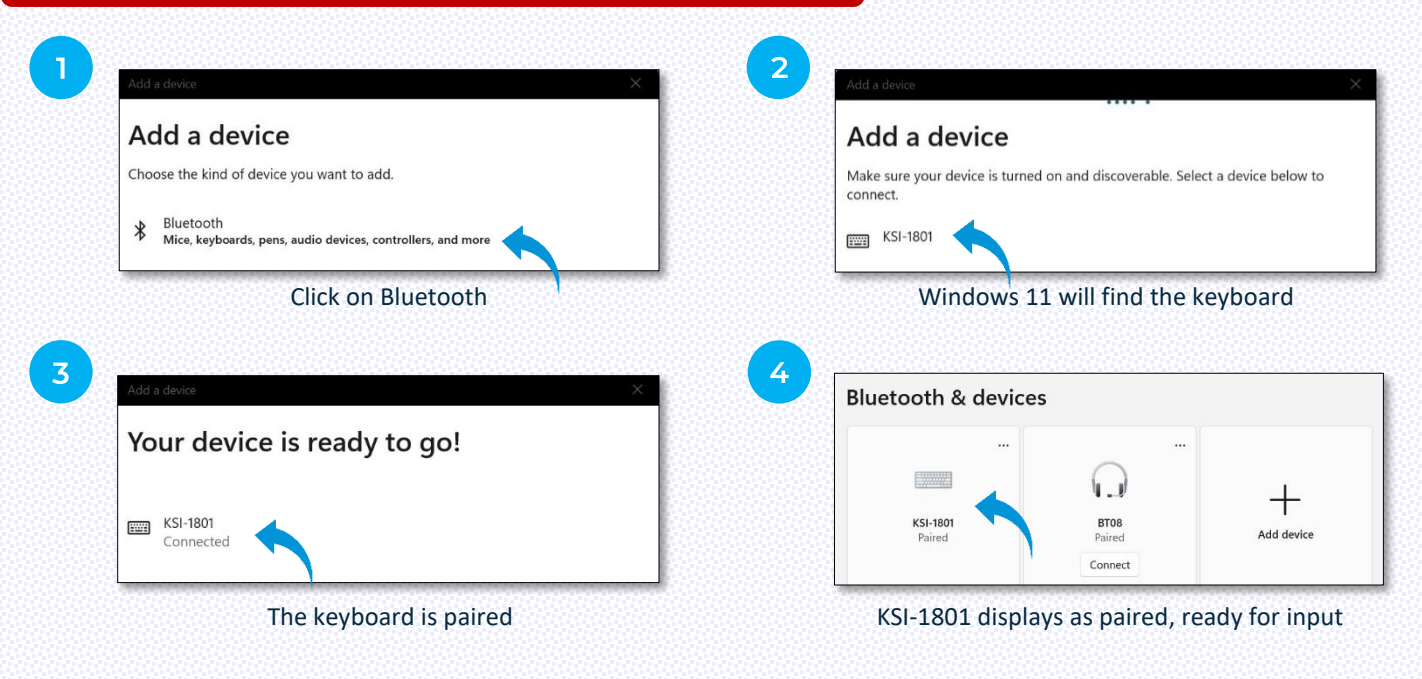

## **RECONNECT WIRELESS**

To conserve battery life, RF and Bluetooth go into sleep mode after 15 minutes without input

#### **RECONNECT RF**

- Ensure RF dongle is present in the USB port of your computer
- Press Fn + R > the two left LEDs will flash once, pause, then flash for several seconds before turning off

#### **RECONNECT BLUETOOTH**

• Press any key to reconnect

#### **NOTE**

- To conserve battery life, backlighting and LEDs are nonoperational after pairing while in wireless mode.
- To determine whether num lock is on, press Fn. If num lock is on, the left LED will light.
- To determine whether caps lock is on, press Fn. If caps lock is on, the middle LED will light.
- To determine whether scroll lock is on, press Fn. If scroll lock is on, the right LED will light.
- $\checkmark$  Connect keyboard via USB cable to charge battery
- ✓ Lithium battery standby time ≈750 days
- $\checkmark$  Battery is fully charged after five hours of charging
- $\checkmark$  Charge battery at least every six months

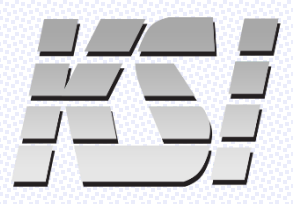

14494 Wicks Boulevard San Leandro, CA 94577 (510) 562-5000

www.ksikeyboards.com www.sanakey.com

@ksikeyboards

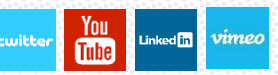